# CSci 127: Introduction to Computer Science

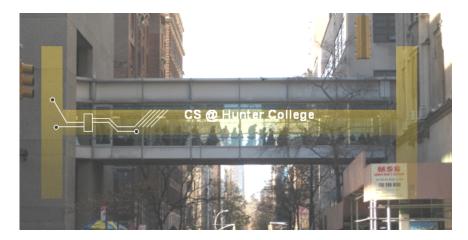

hunter.cuny.edu/csci

From email.

From email.

I still don't get indices and the brackets. Could you spend more time on that?

CSci 127 (Hunter) Lecture 6 15 March 2022 2 / 37

#### From email.

- I still don't get indices and the brackets. Could you spend more time on that?
  - Yes, we will, since
    1) it's fundamental, and
  - 2) the same ideas are used for accessing formatted data (today's topic).

CSci 127 (Hunter) Lecture 6 15 March 2022 2 / 37

#### From email.

- I still don't get indices and the brackets. Could you spend more time on that?
  - Yes, we will, since
  - 1) it's fundamental, and
  - 2) the same ideas are used for accessing formatted data (today's topic).
- I still don't get what is meant by input?

CSci 127 (Hunter) Lecture 6 15 March 2022 2 / 37

#### From email.

- I still don't get indices and the brackets. Could you spend more time on that?
   Yes, we will, since
  - 1) it's fundamental, and
  - 2) the same ideas are used for accessing formatted data (today's topic).
- I still don't get what is meant by input?

  Input is data provided to a program each time it runs, it may change at each run.

  In this course we wrote programs that get input from the user via the input()

  function or by reading a file.

# Today's Topics

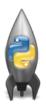

- Recap: Logical Expressions & Circuits
- Design: Cropping Images
- Accessing Formatted Data

# Today's Topics

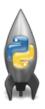

- Recap: Logical Expressions & Circuits
- Design: Cropping Images
- Accessing Formatted Data

# Recap: Logical Operators

#### and

| in1   |     | in2   | returns: |
|-------|-----|-------|----------|
| False | and | False | False    |
| False | and | True  | False    |
| True  | and | False | False    |
| True  | and | True  | True     |

# Recap: Logical Operators

#### and

| in1   |     | in2   | returns: |
|-------|-----|-------|----------|
| False | and | False | False    |
| False | and | True  | False    |
| True  | and | False | False    |
| True  | and | True  | True     |

#### or

| in1   |    | in2   | returns: |
|-------|----|-------|----------|
| False | or | False | False    |
| False | or | True  | True     |
| True  | or | False | True     |
| True  | or | True  | True     |

# Recap: Logical Operators

#### and

| in1   |     | in2   | returns: |
|-------|-----|-------|----------|
| False | and | False | False    |
| False | and | True  | False    |
| True  | and | False | False    |
| True  | and | True  | True     |
|       |     |       |          |
|       |     | or    |          |
|       |     |       |          |

| in1   |    | in2   | returns: |
|-------|----|-------|----------|
| False | or | False | False    |
| False | or | True  | True     |
| True  | or | False | True     |
| True  | or | True  | True     |

#### not

|     | in1   | returns: |
|-----|-------|----------|
| not | False | True     |
| not | True  | False    |

# Logical Operators & Circuits

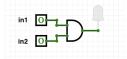

 Each logical operator (and, or, & not) can be used to join together expressions.

# Logical Operators & Circuits

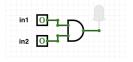

 Each logical operator (and, or, & not) can be used to join together expressions.

Example: in1 and in2

# Logical Operators & Circuits

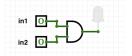

 Each logical operator (and, or, & not) can be used to join together expressions.

Example: in1 and in2

 Each logical operator (and, or, & not) has a corresponding logical circuit that can be used to join together inputs.

# Examples: Logical Circuit

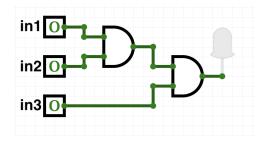

CSci 127 (Hunter) Lecture 6 15 March 2022 7/37

## Examples: Logical Circuit

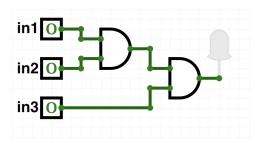

(in1 and in2) and in3

7/37

CSci 127 (Hunter) Lecture 6 15 March 2022

#### More Circuit Examples

#### Examples from last lecture:

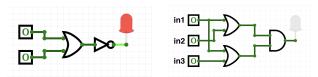

Draw a circuit that corresponds to each logical expression:

- o not( in1 or in2 )
- (in1 or in2) and (in1 or in3)
- (not(in1 and not in2)) or (in1 and (in2 and in3))

CSci 127 (Hunter)

#### Challenge:

Predict what the code will do:

```
x = 6
   y = x \% 4
   w = y**3
   z = w // 2
   print(x,y,w,z)
   x,y = y,w
   print(x,y,w,z)
   x = v / 2
print(x,y,w,z)
   sports = ["Field Hockey", "Swimming", "Water Polo"]
   mess = "Qoauxca BrletRce crcx qvBnqa ocUxk"
   result =
   for i in range(len(mess)):
       if i % 3 == 0:
           print(mess[i])
           result = result + mess[i]
  print(sports[1], result)
```

#### Python Tutor

```
x = 6
y = x % 4
w = y**3
z = w // 2
print(x,y,w,z)
x,y = y,w
print(x,y,w,z)
x = y / 2
print(x,y,w,z)
(Demo with pythonTutor)
```

# Today's Topics

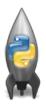

- Recap: Logical Expressions & Circuits
- Design: Cropping Images
- Accessing Formatted Data
- CS Survey: Astrophysics and astropy

#### Challenge: Design Question

From Final Exam, Fall 2017, V4, #6.

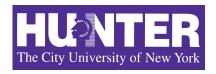

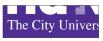

Design an algorithm that reads in an image and displays the lower left corner of the image.

CSci 127 (Hunter) Lecture 6 15 March 2022 12 / 37

## Challenge: Design Question

From Final Exam, Fall 2017, V4, #6.

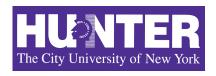

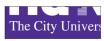

Design an algorithm that reads in an image and displays the lower left corner of the image.

Input:

Output:

**Process:** (Brainstorm for a "To Do" list to accomplish this.)

CSci 127 (Hunter) Lecture 6 15 March 2022 12 / 37

Design a program that asks the user for an image and then display the upper left quarter of the image. (First, design the pseudocode, and if time, expand to a Python program.)

CSci 127 (Hunter) Lecture 6 15 March 2022 13 / 37

Design a program that asks the user for an image and then display the upper left quarter of the image. (First, design the pseudocode, and if time, expand to a Python program.)

#### How to approach this:

• Create a "To Do" list of what your program has to accomplish.

CSci 127 (Hunter) Lecture 6 15 March 2022 13 / 37

Design a program that asks the user for an image and then display the upper left quarter of the image. (First, design the pseudocode, and if time, expand to a Python program.)

#### How to approach this:

- Create a "To Do" list of what your program has to accomplish.
- Read through the problem, and break it into "To Do" items.

CSci 127 (Hunter) Lecture 6 15 March 2022 13 / 37

Design a program that asks the user for an image and then display the upper left quarter of the image. (First, design the pseudocode, and if time, expand to a Python program.)

#### How to approach this:

- Create a "To Do" list of what your program has to accomplish.
- Read through the problem, and break it into "To Do" items.
- Don't worry if you don't know how to do all the items you write down.

Design a program that asks the user for an image and then display the upper left quarter of the image. (First, design the pseudocode, and if time, expand to a Python program.)

#### How to approach this:

- Create a "To Do" list of what your program has to accomplish.
- Read through the problem, and break it into "To Do" items.
- Don't worry if you don't know how to do all the items you write down.
- Example:

Design a program that asks the user for an image and then display the upper left quarter of the image. (First, design the pseudocode, and if time, expand to a Python program.)

#### How to approach this:

- Create a "To Do" list of what your program has to accomplish.
- Read through the problem, and break it into "To Do" items.
- Don't worry if you don't know how to do all the items you write down.
- Example:
  - Import libraries.

Design a program that asks the user for an image and then display the upper left quarter of the image. (First, design the pseudocode, and if time, expand to a Python program.)

#### How to approach this:

- Create a "To Do" list of what your program has to accomplish.
- Read through the problem, and break it into "To Do" items.
- Don't worry if you don't know how to do all the items you write down.
- Example:
  - Import libraries.
  - Ask user for an image name.

Design a program that asks the user for an image and then display the upper left quarter of the image. (First, design the pseudocode, and if time, expand to a Python program.)

#### How to approach this:

- Create a "To Do" list of what your program has to accomplish.
- Read through the problem, and break it into "To Do" items.
- Don't worry if you don't know how to do all the items you write down.
- Example:
  - Import libraries.
  - Ask user for an image name.
  - Read in image.

13 / 37

CSci 127 (Hunter) Lecture 6

Design a program that asks the user for an image and then display the upper left quarter of the image. (First, design the pseudocode, and if time, expand to a Python program.)

#### How to approach this:

- Create a "To Do" list of what your program has to accomplish.
- Read through the problem, and break it into "To Do" items.
- Don't worry if you don't know how to do all the items you write down.
- Example:
  - Import libraries.
  - Ask user for an image name.
  - Read in image.
  - Figure out size of image.

13 / 37

CSci 127 (Hunter) Lecture 6

Design a program that asks the user for an image and then display the upper left quarter of the image. (First, design the pseudocode, and if time, expand to a Python program.)

#### How to approach this:

- Create a "To Do" list of what your program has to accomplish.
- Read through the problem, and break it into "To Do" items.
- Don't worry if you don't know how to do all the items you write down.
- Example:
  - Import libraries.
  - 2 Ask user for an image name.
  - 3 Read in image.
  - 4 Figure out size of image.
  - Make a new image that's half the height and half the width.

CSci 127 (Hunter) Lecture 6

Design a program that asks the user for an image and then display the upper left quarter of the image. (First, design the pseudocode, and if time, expand to a Python program.)

#### How to approach this:

- Create a "To Do" list of what your program has to accomplish.
- Read through the problem, and break it into "To Do" items.
- Don't worry if you don't know how to do all the items you write down.
- Example:
  - Import libraries.
  - 2 Ask user for an image name.
  - 3 Read in image.
  - Figure out size of image.
  - Make a new image that's half the height and half the width.
  - 6 Display the new image.

CSci 127 (Hunter) Lecture 6 15 March 2022

In Pairs or Triples: Design Question

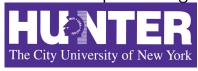

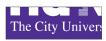

Import libraries.

CSci 127 (Hunter) Lecture 6 15 March 2022 14 / 37

In Pairs or Triples: Design Question

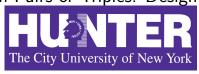

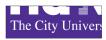

Import libraries.

import matplotlib.pyplot as plt
import numpy as np

CSci 127 (Hunter) Lecture 6 15 March 2022 14 / 37

In Pairs or Triples: Design Question

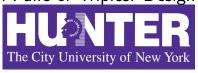

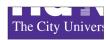

- Import libraries. import matplotlib.pyplot as plt import numpy as np
- 2 Ask user for an image name.

CSci 127 (Hunter) Lecture 6 15 March 2022 14 / 37

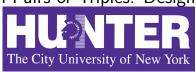

The City University

Import libraries. import matplotlib.pyplot as plt import numpy as np

Ask user for an image name.
inF = input('Enter file name: ')

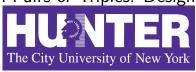

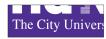

Import libraries. import matplotlib.pyplot as plt import numpy as np

② Ask user for an image name.
inF = input('Enter file name: ')

3 Read in image.

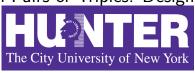

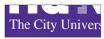

Import libraries.

import matplotlib.pyplot as plt
import numpy as np

② Ask user for an image name.

inF = input('Enter file name: ')

3 Read in image.

img = plt.imread(inF) #Read in image from inF

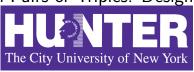

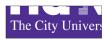

- Import libraries.
   import matplotlib.pyplot as plt
  - import numpy as np
- ② Ask user for an image name.
  inF = input('Enter file name: ')
- 3 Read in image. img = plt.imread(inF) #Read in image from inF
- 4 Figure out size of image.

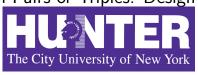

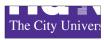

Import libraries. import matplotlib.pyplot as plt

import numpy as np

② Ask user for an image name. inF = input('Enter file name: ')

- 3 Read in image.
  img = plt.imread(inF) #Read in image from inF
- Figure out size of image.
  height = img.shape[0] #Get height
  width = img.shape[1] #Get width

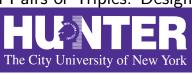

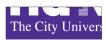

- Import libraries.
  - import matplotlib.pyplot as plt
    import numpy as np
- ② Ask user for an image name.

```
inF = input('Enter file name: ')
```

- 3 Read in image.
  - img = plt.imread(inF) #Read in image from inF
- 4 Figure out size of image.

```
height = img.shape[0] #Get height
width = img.shape[1] #Get width
```

Make a new image that's half the height and half the width.

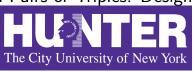

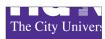

- Import libraries.
  - import matplotlib.pyplot as plt
    import numpy as np
- ② Ask user for an image name.

```
inF = input('Enter file name: ')
```

- 3 Read in image.
  - img = plt.imread(inF) #Read in image from inF
- 4 Figure out size of image.

```
height = img.shape[0] #Get height
width = img.shape[1] #Get width
```

- Make a new image that's half the height and half the width. img2 = img[height//2:, :width//2] #Crop to lower left corner

14 / 37

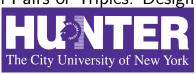

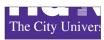

- Import libraries.
  - import matplotlib.pyplot as plt
    import numpy as np
- ② Ask user for an image name.

```
inF = input('Enter file name: ')
```

- 3 Read in image.
  - img = plt.imread(inF) #Read in image from inF
- 4 Figure out size of image.

```
height = img.shape[0] #Get height
width = img.shape[1] #Get width
```

- (5) Make a new image that's half the height and half the width. img2 = img[height//2:, :width//2] #Crop to lower left corner
- Oisplay the new image.

plt.imshow(img2) #Load our new image into pyplot
plt.show() #Show the image (waits until closed to continue)

# Today's Topics

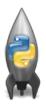

- Recap: Logical Expressions & Circuits
- Design: Cropping Images
- Accessing Formatted Data
- CS Survey: Astrophysics and astropy

15 / 37

|               |           | Undergraduate |        |
|---------------|-----------|---------------|--------|
| College       | Full-time | Part-time     | Total  |
| Baruch        | 11,288    | 3,922         | 15,210 |
| Brooklyn      | 10,198    | 4,208         | 14,406 |
| City          | 10,067    | 3,250         | 13,317 |
| Hunter        | 12,223    | 4,500         | 16,723 |
| John Jay      | 9,831     | 2,843         | 12,674 |
| Lehman        | 6,600     | 4,720         | 11,320 |
| Medgar Evers  | 4,760     | 2,059         | 6,819  |
| NYCCT         | 10,912    | 6,370         | 17,282 |
| Queens        | 11,693    | 4,633         | 16,326 |
| Staten Island | 9,584     | 2,948         | 12,532 |
| York          | 5,066     | 3,192         | 8,258  |

• Common to have data structured in a spread sheet.

|               | Undergraduate |           |        |
|---------------|---------------|-----------|--------|
| College       | Full-time     | Part-time | Total  |
| Baruch        | 11,288        | 3,922     | 15,210 |
| Brooklyn      | 10,198        | 4,208     | 14,406 |
| City          | 10,067        | 3,250     | 13,317 |
| Hunter        | 12,223        | 4,500     | 16,723 |
| John Jay      | 9,831         | 2,843     | 12,674 |
| Lehman        | 6,600         | 4,720     | 11,320 |
| Medgar Evers  | 4,760         | 2,059     | 6,819  |
| NYCCT         | 10,912        | 6,370     | 17,282 |
| Queens        | 11,693        | 4,633     | 16,326 |
| Staten Island | 9,584         | 2,948     | 12,532 |
| York          | 5,066         | 3,192     | 8,258  |

- Common to have data structured in a spread sheet.
- In the example above, we have the first line that says "Undergraduate".

| Undergraduate |                                                                             |                                                                                                    |
|---------------|-----------------------------------------------------------------------------|----------------------------------------------------------------------------------------------------|
| Full-time     | Part-time                                                                   | Total                                                                                                    |
| 11,288        | 3,922                                                                       | 15,210                                                                                                    |
| 10,198        | 4,208                                                                       | 14,406                                                                                                    |
| 10,067        | 3,250                                                                       | 13,317                                                                                                    |
| 12,223        | 4,500                                                                       | 16,723                                                                                                    |
| 9,831         | 2,843                                                                       | 12,674                                                                                                    |
| 6,600         | 4,720                                                                       | 11,320                                                                                                    |
| 4,760         | 2,059                                                                       | 6,819                                                                                                    |
| 10,912        | 6,370                                                                       | 17,282                                                                                                    |
| 11,693        | 4,633                                                                       | 16,326                                                                                                    |
| 9,584         | 2,948                                                                       | 12,532                                                                                                    |
| 5,066         | 3,192                                                                       | 8,258                                                                                                    |
|               | Full-time 11,288 10,198 10,067 12,223 9,831 6,600 4,760 10,912 11,693 9,584 | Full-time         Part-time           11,288         3,922           10,198         4,208           10,067         3,250           12,223         4,500           9,831         2,843           6,600         4,720           4,760         2,059           10,912         6,370           11,693         4,633           9,584         2,948 |

- Common to have data structured in a spread sheet.
- In the example above, we have the first line that says "Undergraduate".
- Next line has the titles for the columns.

| Undergraduate |                                                                             |                                                                                                    |
|---------------|-----------------------------------------------------------------------------|----------------------------------------------------------------------------------------------------|
| Full-time     | Part-time                                                                   | Total                                                                                                    |
| 11,288        | 3,922                                                                       | 15,210                                                                                                    |
| 10,198        | 4,208                                                                       | 14,406                                                                                                    |
| 10,067        | 3,250                                                                       | 13,317                                                                                                    |
| 12,223        | 4,500                                                                       | 16,723                                                                                                    |
| 9,831         | 2,843                                                                       | 12,674                                                                                                    |
| 6,600         | 4,720                                                                       | 11,320                                                                                                    |
| 4,760         | 2,059                                                                       | 6,819                                                                                                    |
| 10,912        | 6,370                                                                       | 17,282                                                                                                    |
| 11,693        | 4,633                                                                       | 16,326                                                                                                    |
| 9,584         | 2,948                                                                       | 12,532                                                                                                    |
| 5,066         | 3,192                                                                       | 8,258                                                                                                    |
|               | Full-time 11,288 10,198 10,067 12,223 9,831 6,600 4,760 10,912 11,693 9,584 | Full-time         Part-time           11,288         3,922           10,198         4,208           10,067         3,250           12,223         4,500           9,831         2,843           6,600         4,720           4,760         2,059           10,912         6,370           11,693         4,633           9,584         2,948 |

- Common to have data structured in a spread sheet.
- In the example above, we have the first line that says "Undergraduate".
- Next line has the titles for the columns.
- Subsequent lines have a college and attributes about the college.

CSci 127 (Hunter) Lecture 6

| Undergraduate |                                                                             |                                                                                                    |
|---------------|-----------------------------------------------------------------------------|----------------------------------------------------------------------------------------------------|
| Full-time     | Part-time                                                                   | Total                                                                                                    |
| 11,288        | 3,922                                                                       | 15,210                                                                                                    |
| 10,198        | 4,208                                                                       | 14,406                                                                                                    |
| 10,067        | 3,250                                                                       | 13,317                                                                                                    |
| 12,223        | 4,500                                                                       | 16,723                                                                                                    |
| 9,831         | 2,843                                                                       | 12,674                                                                                                    |
| 6,600         | 4,720                                                                       | 11,320                                                                                                    |
| 4,760         | 2,059                                                                       | 6,819                                                                                                    |
| 10,912        | 6,370                                                                       | 17,282                                                                                                    |
| 11,693        | 4,633                                                                       | 16,326                                                                                                    |
| 9,584         | 2,948                                                                       | 12,532                                                                                                    |
| 5,066         | 3,192                                                                       | 8,258                                                                                                    |
|               | Full-time 11,288 10,198 10,067 12,223 9,831 6,600 4,760 10,912 11,693 9,584 | Full-time         Part-time           11,288         3,922           10,198         4,208           10,067         3,250           12,223         4,500           9,831         2,843           6,600         4,720           4,760         2,059           10,912         6,370           11,693         4,633           9,584         2,948 |

- Common to have data structured in a spread sheet.
- In the example above, we have the first line that says "Undergraduate".
- Next line has the titles for the columns.
- Subsequent lines have a college and attributes about the college.
- Python has several ways to read in such data.

|               |           | Undergraduate |        |
|---------------|-----------|---------------|--------|
| College       | Full-time | Part-time     | Total  |
| Baruch        | 11,288    | 3,922         | 15,210 |
| Brooklyn      | 10,198    | 4,208         | 14,406 |
| City          | 10,067    | 3,250         | 13,317 |
| Hunter        | 12,223    | 4,500         | 16,723 |
| John Jay      | 9,831     | 2,843         | 12,674 |
| Lehman        | 6,600     | 4,720         | 11,320 |
| Medgar Evers  | 4,760     | 2,059         | 6,819  |
| NYCCT         | 10,912    | 6,370         | 17,282 |
| Queens        | 11,693    | 4,633         | 16,326 |
| Staten Island | 9,584     | 2,948         | 12,532 |
| York          | 5,066     | 3,192         | 8,258  |

- Common to have data structured in a spread sheet.
- In the example above, we have the first line that says "Undergraduate".
- Next line has the titles for the columns.
- Subsequent lines have a college and attributes about the college.
- Python has several ways to read in such data.
- We will use the popular Python Data Analysis Library (Pandas).

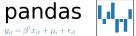

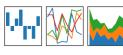

We will use the popular Python Data Analysis Library (Pandas).

4日 > 4個 > 4 差 > 4 差 > 差 り Q ®

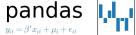

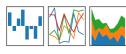

- We will use the popular Python Data Analysis Library (Pandas).
- Open source and freely available (part of anaconda distribution).

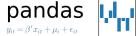

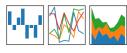

- We will use the popular Python Data Analysis Library (Pandas).
- Open source and freely available (part of anaconda distribution).
- See Lab 1 for directions on downloading it to your home machine.

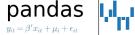

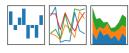

- We will use the popular Python Data Analysis Library (Pandas).
- Open source and freely available (part of anaconda distribution).
- See Lab 1 for directions on downloading it to your home machine.
- If you can't install on your computer, it is supported in https://repl.it/

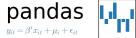

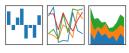

- We will use the popular Python Data Analysis Library (Pandas).
- Open source and freely available (part of anaconda distribution).
- See Lab 1 for directions on downloading it to your home machine.
- If you can't install on your computer, it is supported in https://repl.it/
- To use, add to the top of your program:

import pandas as pd

4□ > 4□ > 4 = > 4 = > = 90

## **CSV Files**

|               |           | Undergraduate |        |
|---------------|-----------|---------------|--------|
| College       | Full-time | Part-time     | Total  |
| Baruch        | 11,288    | 3,922         | 15,210 |
| Brooklyn      | 10,198    | 4,208         | 14,406 |
| City          | 10,067    | 3,250         | 13,317 |
| Hunter        | 12,223    | 4,500         | 16,723 |
| John Jay      | 9,831     | 2,843         | 12,674 |
| Lehman        | 6,600     | 4,720         | 11,320 |
| Medgar Evers  | 4,760     | 2,059         | 6,819  |
| NYCCT         | 10,912    | 6,370         | 17,282 |
| Queens        | 11,693    | 4,633         | 16,326 |
| Staten Island | 9,584     | 2,948         | 12,532 |
| York          | 5,066     | 3,192         | 8,258  |

• Excel .xls files have much extra formatting.

4□▶
4□▶
4□▶
4□▶
4□▶
4□▶
4□▶
4□▶
4□▶
4□▶
4□▶
4□▶
4□▶
4□▶
4□▶
4□▶
4□▶
4□▶
4□▶
4□▶
4□▶
4□▶
4□▶
4□▶
4□▶
4□▶
4□▶
4□▶
4□▶
4□▶
4□▶
4□▶
4□▶
4□▶
4□▶
4□▶
4□▶
4□▶
4□▶
4□▶
4□▶
4□▶
4□▶
4□▶
4□▶
4□▶
4□▶
4□▶
4□▶
4□▶
4□▶
4□▶
4□▶
4□▶
4□▶
4□▶
4□▶
4□▶
4□▶
4□▶
4□▶
4□▶
4□▶
4□▶
4□▶
4□▶
4□▶
4□▶
4□▶
4□▶
4□▶
4□▶
4□▶
4□▶
4□▶
4□▶
4□▶
4□▶
4□▶
4□▶
4□▶
4□▶
4□▶
4□▶
4□▶
4□▶
4□▶
4□▶
4□▶
4□▶
4□▶
4□▶
4□▶
4□▶
4□▶
4□▶
4□▶
4□▶
4□▶
4□▶
4□▶
4□▶
4□▶
4□▶
4□▶
4□▶
4□▶
4□▶
4□▶
4□▶
4□▶
4□▶
4□▶
4□▶
4□▶
4□▶
4□▶
4□▶
4□▶
4□▶
4□▶
4□▶
4□▶
4□▶
4□▶
4□▶
4□▶
4□▶
4□▶
4□▶
4□▶
4□▶
4□▶
4□▶
4□▶
4□▶
4□▶
4□▶
4□▶
4□▶
4□▶
4□▶
4□▶
4□▶
4□▶
4□▶
4□▶
4□▶
4□▶
4□▶
4□▶
4□▶
4□▶
4□▶
4□▶
4□▶
4□▶
4□▶
4□▶
4□▶
4□▶
4□▶
4□▶
4□▶
4□▶
4□▶
4□▶
4□▶
4□▶
4□▶
4□▶
4□▶
4□▶
4□▶
4□▶
4□▶
4□▶
4□▶
4□▶
4□▶
4□▶
4□▶
4□▶
4□▶
4□▶
4□▶

## CSV Files

|               |           | Undergraduate |        |
|---------------|-----------|---------------|--------|
| College       | Full-time | Part-time     | Total  |
| Baruch        | 11,288    | 3,922         | 15,210 |
| Brooklyn      | 10,198    | 4,208         | 14,406 |
| City          | 10,067    | 3,250         | 13,317 |
| Hunter        | 12,223    | 4,500         | 16,723 |
| John Jay      | 9,831     | 2,843         | 12,674 |
| Lehman        | 6,600     | 4,720         | 11,320 |
| Medgar Evers  | 4,760     | 2,059         | 6,819  |
| NYCCT         | 10,912    | 6,370         | 17,282 |
| Queens        | 11,693    | 4,633         | 16,326 |
| Staten Island | 9,584     | 2,948         | 12,532 |
| York          | 5,066     | 3,192         | 8,258  |
|               |           |               |        |

- Excel .xls files have much extra formatting.
- The text file version is called **CSV** for comma separated values.

|               |           | Undergraduate |        |
|---------------|-----------|---------------|--------|
| College       | Full-time | Part-time     | Total  |
| Baruch        | 11,288    | 3,922         | 15,210 |
| Brooklyn      | 10,198    | 4,208         | 14,406 |
| City          | 10,067    | 3,250         | 13,317 |
| Hunter        | 12,223    | 4,500         | 16,723 |
| John Jay      | 9,831     | 2,843         | 12,674 |
| Lehman        | 6,600     | 4,720         | 11,320 |
| Medgar Evers  | 4,760     | 2,059         | 6,819  |
| NYCCT         | 10,912    | 6,370         | 17,282 |
| Queens        | 11,693    | 4,633         | 16,326 |
| Staten Island | 9,584     | 2,948         | 12,532 |
| York          | 5,066     | 3,192         | 8,258  |
|               |           |               |        |

- Excel .xls files have much extra formatting.
- The text file version is called **CSV** for comma separated values.
- Each row is a line in the file.

| I         | Undergraduate                                                               |                                                                                                    |
|-----------|-----------------------------------------------------------------------------|----------------------------------------------------------------------------------------------------|
| Full-time | Part-time                                                                   | Total                                                                                                    |
| 11,288    | 3,922                                                                       | 15,210                                                                                                    |
| 10,198    | 4,208                                                                       | 14,406                                                                                                    |
| 10,067    | 3,250                                                                       | 13,317                                                                                                    |
| 12,223    | 4,500                                                                       | 16,723                                                                                                    |
| 9,831     | 2,843                                                                       | 12,674                                                                                                    |
| 6,600     | 4,720                                                                       | 11,320                                                                                                    |
| 4,760     | 2,059                                                                       | 6,819                                                                                                    |
| 10,912    | 6,370                                                                       | 17,282                                                                                                    |
| 11,693    | 4,633                                                                       | 16,326                                                                                                    |
| 9,584     | 2,948                                                                       | 12,532                                                                                                    |
| 5,066     | 3,192                                                                       | 8,258                                                                                                    |
|           | Full-time 11,288 10,198 10,067 12,223 9,831 6,600 4,760 10,912 11,693 9,584 | 11,288 3,922<br>10,198 4,208<br>10,067 3,250<br>12,223 4,500<br>9,831 2,843<br>6,600 4,720<br>4,760 2,059<br>10,912 6,370<br>11,693 4,633<br>9,584 2,948 |

- Excel .xls files have much extra formatting.
- The text file version is called **CSV** for comma separated values.
- Each row is a line in the file.
- Columns are separated by commas on each line.

### CSV Files

```
Source: https://en.wikipedia.org/wiki/Demographics of New York City.....
All population figures are consistent with present-day boundaries.,,,,,,
First census after the consolidation of the five boroughs .....
,,,,,,
Year, Manhattan, Brooklyn, Oueens, Bronx, Staten Island, Total
1698,4937,2017,...727,7681
1771.21863.3623...2847.28423
1790.33131.4549.6159.1781.3827.49447
1800,60515,5740,6642,1755,4563,79215
1810.96373.8303.7444.2267.5347.119734
1820, 123706, 11187, 8246, 2782, 6135, 152056
1830.202589.20535.9049.3023.7082.242278
1840.312710.47613.14480.5346.10965.391114
1850.515547.138882.18593.8032.15061.696115
1860.813669.279122.32903.23593.25492.1174779
1870.942292.419921.45468.37393.33029.1478103
1880, 1164673, 599495, 56559, 51980, 38991, 1911698
1890,1441216,838547,87050,88908,51693,2507414
1900, 1850093, 1166582, 152999, 200507, 67021, 3437202
1910,2331542,1634351,284041,430980,85969,4766883
1920, 2284103, 2018356, 469042, 732016, 116531, 5620048
1930, 1867312, 2560401, 1079129, 1265258, 158346, 6930446
1940, 1889924, 2698285, 1297634, 1394711, 174441, 7454995
1950, 1960101, 2738175, 1550849, 1451277, 191555, 7891957
1960, 1698281, 2627319, 1809578, 1424815, 221991, 7781984
1970, 1539233, 2602012, 1986473, 1471701, 295443, 7894862
1980,1428285,2230936,1891325,1168972,352121,7071639
1990, 1487536, 2300664, 1951598, 1203789, 378977, 7322564
2000, 1537195, 2465326, 2229379, 1332650, 443728, 8008278
2010, 1585873, 2504700, 2230722, 1385108, 468730, 8175133
2015,1644518,2636735,2339150,1455444,474558,8550405
```

### nycHistPop.csv

(ロ) (個) (差) (差) (差) (9)

|               | l l       | Undergraduate |        |
|---------------|-----------|---------------|--------|
| College       | Full-time | Part-time     | Total  |
| Baruch        | 11,288    | 3,922         | 15,210 |
| Brooklyn      | 10,198    | 4,208         | 14,406 |
| City          | 10,067    | 3,250         | 13,317 |
| Hunter        | 12,223    | 4,500         | 16,723 |
| John Jay      | 9,831     | 2,843         | 12,674 |
| Lehman        | 6,600     | 4,720         | 11,320 |
| Medgar Evers  | 4,760     | 2,059         | 6,819  |
| NYCCT         | 10,912    | 6,370         | 17,282 |
| Queens        | 11,693    | 4,633         | 16,326 |
| Staten Island | 9,584     | 2,948         | 12,532 |
| York          | 5,066     | 3,192         | 8,258  |

To read in a CSV file: myVar = pd.read\_csv("myFile.csv")

|               | l l       | Undergraduate |        |
|---------------|-----------|---------------|--------|
| College       | Full-time | Part-time     | Total  |
| Baruch        | 11,288    | 3,922         | 15,210 |
| Brooklyn      | 10,198    | 4,208         | 14,406 |
| City          | 10,067    | 3,250         | 13,317 |
| Hunter        | 12,223    | 4,500         | 16,723 |
| John Jay      | 9,831     | 2,843         | 12,674 |
| Lehman        | 6,600     | 4,720         | 11,320 |
| Medgar Evers  | 4,760     | 2,059         | 6,819  |
| NYCCT         | 10,912    | 6,370         | 17,282 |
| Queens        | 11,693    | 4,633         | 16,326 |
| Staten Island | 9,584     | 2,948         | 12,532 |
| York          | 5,066     | 3,192         | 8,258  |

- o To read in a CSV file: myVar = pd.read\_csv("myFile.csv")
- Pandas has its own type, **DataFrame**, that is perfect for holding a sheet of data.

|               | Undergraduate |           |        |
|---------------|---------------|-----------|--------|
| College       | Full-time     | Part-time | Total  |
| Baruch        | 11,288        | 3,922     | 15,210 |
| Brooklyn      | 10,198        | 4,208     | 14,406 |
| City          | 10,067        | 3,250     | 13,317 |
| Hunter        | 12,223        | 4,500     | 16,723 |
| John Jay      | 9,831         | 2,843     | 12,674 |
| Lehman        | 6,600         | 4,720     | 11,320 |
| Medgar Evers  | 4,760         | 2,059     | 6,819  |
| NYCCT         | 10,912        | 6,370     | 17,282 |
| Queens        | 11,693        | 4,633     | 16,326 |
| Staten Island | 9,584         | 2,948     | 12,532 |
| York          | 5,066         | 3,192     | 8,258  |

- To read in a CSV file: myVar = pd.read\_csv("myFile.csv")
- Pandas has its own type, DataFrame, that is perfect for holding a sheet of data.
- Often abbreviated: df.

| Undergraduate |                                                                             |                                                                                                    |
|---------------|-----------------------------------------------------------------------------|----------------------------------------------------------------------------------------------------|
| Full-time     | Part-time                                                                   | Total                                                                                                    |
| 11,288        | 3,922                                                                       | 15,210                                                                                                    |
| 10,198        | 4,208                                                                       | 14,406                                                                                                    |
| 10,067        | 3,250                                                                       | 13,317                                                                                                    |
| 12,223        | 4,500                                                                       | 16,723                                                                                                    |
| 9,831         | 2,843                                                                       | 12,674                                                                                                    |
| 6,600         | 4,720                                                                       | 11,320                                                                                                    |
| 4,760         | 2,059                                                                       | 6,819                                                                                                    |
| 10,912        | 6,370                                                                       | 17,282                                                                                                    |
| 11,693        | 4,633                                                                       | 16,326                                                                                                    |
| 9,584         | 2,948                                                                       | 12,532                                                                                                    |
| 5,066         | 3,192                                                                       | 8,258                                                                                                    |
|               | Full-time 11,288 10,198 10,067 12,223 9,831 6,600 4,760 10,912 11,693 9,584 | Full-time         Part-time           11,288         3,922           10,198         4,208           10,067         3,250           12,223         4,500           9,831         2,843           6,600         4,720           4,760         2,059           10,912         6,370           11,693         4,633           9,584         2,948 |

- To read in a CSV file: myVar = pd.read\_csv("myFile.csv")
- Pandas has its own type, DataFrame, that is perfect for holding a sheet of data.
- Often abbreviated: df.
- It also has **Series**, that is perfect for holding a row or column of data.

Source: https://en.wikipedia.org/wiki/Demographics\_of\_New\_York\_City,,,,,
All population figures are consistent with present-day boundaries.,,,,
Pirst census after the consolidation of the five boroughs,,,,,

```
1698,4937,2017,...727,7681
1771,21863,3623,,,2847,28423
1790,33131,4549,6159,1781,3827,49447
1800,60515,5740,6642,1755,4563,79215
1810,96373,8303,7444,2267,5347,119734
1820, 123706, 11187, 8246, 2782, 6135, 152056
1830,202589,20535,9049,3023,7082,242278
1840,312710,47613,14480,5346,10965,391114
1850.515547.138882.18593.8032.15061.696115
1860,813669,279122,32903,23593,25492,1174779
1870,942292,419921,45468,37393,33029,1478103
1880,1164673,599495,56559,51980,38991,1911698
1890,1441216,838547,87050,88908,51693,2507414
1900,1850093,1166582,152999,200507,67021,3437202
1910,2331542,1634351,284041,430980,85969,4766883
1920,2284103,2018356,469042,732016,116531,5620048
1930, 1867312, 2560401, 1079129, 1265258, 158346, 6930446
1940,1889924,2698285,1297634,1394711,174441,7454995
1950,1960101,2738175,1550849,1451277,191555,7891957
1960,1698281,2627319,1809578,1424815,221991,7781984
1970,1539233,2602012,1986473,1471701,295443,7894862
1980,1428285,2230936,1891325,1168972,352121,7071639
1990,1487536,2300664,1951598,1203789,378977,7322564
2000,1537195,2465326,2229379,1332650,443728,8008278
2010,1585873,2504700,2230722,1385108,468730,8175133
2015,1644518,2636735,2339150,1455444,474558,8550405
```

Year, Manhattan, Brooklyn, Queens, Bronx, Staten Island, Total

nycHistPop.csv

In Lab 6

import matplotlib.pyplot as plt
import pandas as pd

Source: https://en.wikipedia.org/wiki/Demographics\_of\_Mew\_York\_City,,,,,
All population figures are consistent with present-day boundaries.,,,,,
First ceasus after the consolidation of the fire borough,,,,,

```
Year, Manhattan, Brooklyn, Queens, Bronx, Staten Island, Total
1698,4937,2017,...727,7681
1771,21863,3623,,,2847,28423
1790,33131,4549,6159,1781,3827,49447
1800,60515,5740,6642,1755,4563,79215
1810,96373,8303,7444,2267,5347,119734
1820, 123706, 11187, 8246, 2782, 6135, 152056
1830,202589,20535,9049,3023,7082,242278
1840,312710,47613,14480,5346,10965,391114
1850.515547.138882.18593.8032.15061.696115
1860,813669,279122,32903,23593,25492,1174779
1870,942292,419921,45468,37393,33029,1478103
1880, 1164673, 599495, 56559, 51980, 38991, 1911698
1890,1441216,838547,87050,88908,51693,2507414
1900,1850093,1166582,152999,200507,67021,343720
1910,2331542,1634351,284041,430980,85969,4766883
1920,2284103,2018356,469042,732016,116531,5620048
1930, 1867312, 2560401, 1079129, 1265258, 158346, 6930446
1940,1889924,2698285,1297634,1394711,174441,7454995
1950,1960101,2738175,1550849,1451277,191555,7891957
1960,1698281,2627319,1809578,1424815,221991,7781984
1970,1539233,2602012,1986473,1471701,295443,7894862
1980,1428285,2230936,1891325,1168972,352121,7071639
1990,1487536,2300664,1951598,1203789,378977,7322564
2000,1537195,2465326,2229379,1332650,443728,8008278
2010,1585873,2504700,2230722,1385108,468730,8175133
2015,1644518,2636735,2339150,1455444,474558,8550405
```

nycHistPop.csv

In Lab 6

import matplotlib.pyplot as plt
import pandas as pd

pop = pd.read\_csv('nycHistPop.csv',skiprows=5)

Source: https://en.wikipedia.org/wiki/Demographics\_of\_New\_York\_City,,,,,
All population figures are consistent with present-day boundaries,,,,,,
First census after the consolidation of the five boroughs,,,,,,

Year, Manhattan, Brooklyn, Queens, Bronx, Staten Island, Total 1698,4937,2017,...727,7681 1771,21863,3623,,,2847,28423 1790,33131,4549,6159,1781,3827,49447 1800,60515,5740,6642,1755,4563,79215 1810,96373,8303,7444,2267,5347,119734 1820, 123706, 11187, 8246, 2782, 6135, 152056 1830,202589,20535,9049,3023,7082,242278 1840,312710,47613,14480,5346,10965,391114 1850,515547,138882,18593,8032,15061,696115 1860,813669,279122,32903,23593,25492,1174779 1870,942292,419921,45468,37393,33029,1478103 1880, 1164673, 599495, 56559, 51980, 38991, 1911698 1890,1441216,838547,87050,88908,51693,2507414 1900,1850093,1166582,152999,200507,67021,343720 1910,2331542,1634351,284041,430980,85969,4766883 1920,2284103,2018356,469042,732016,116531,5620048 1930, 1867312, 2560401, 1079129, 1265258, 158346, 6930446

1907, 2284103, 2018354, 460042, 732016; 116313,1420048
1908, 1807132, 2560001, 1079124, 1565259, 189344, 4600446
1904, 1807132, 2560013, 1979124, 1562539, 189344, 4600446
1904, 1807034, 2560013, 1979134, 1562171, 1362171, 136217

nycHistPop.csv

In Lab 6

```
import matplotlib.pyplot as plt
import pandas as pd
```

pop = pd.read\_csv('nycHistPop.csv',skiprows=5)

```
Source: https://en.wikipedia.org/wiki/Demographics of New York City.....
All population figures are consistent with present-day boundaries.,,,,,
First census after the consolidation of the five boroughs,,,,,
Year, Manhattan, Brooklyn, Queens, Bronx, Staten Island, Total
1698,4937,2017,...727,7681
1771,21863,3623,,,2847,28423
1790,33131,4549,6159,1781,3827,49447
```

1800,60515,5740,6642,1755,4563,79215 1810,96373,8303,7444,2267,5347,119734 1820, 123706, 11187, 8246, 2782, 6135, 152056 1830,202589,20535,9049,3023,7082,242278 1840,312710,47613,14480,5346,10965,391114 1850,515547,138882,18593,8032,15061,696115 1860,813669,279122,32903,23593,25492,1174779 1870,942292,419921,45468,37393,33029,1478103 1880, 1164673, 599495, 56559, 51980, 38991, 1911698 1890,1441216,838547,87050,88908,51693,2507414 1900,1850093,1166582,152999,200507,67021,343720 1910,2331542,1634351,284041,430980,85969,4766883 1920,2284103,2018356,469042,732016,116531,5620046 1930, 1867312, 2560401, 1079129, 1265258, 158346, 6930446 1940,1889924,2698285,1297634,1394711,174441,7454995 1950,1960101,2738175,1550849,1451277,191555,7891957 1960,1698281,2627319,1809578,1424815,221991,7781984 1970,1539233,2602012,1986473,1471701,295443,7894862 1980,1428285,2230936,1891325,1168972,352121,7071639

1990,1487536,2300664,1951598,1203789,378977,7322564 2000,1537195,2465326,2229379,1332650,443728,8008278 2010,1585873,2504700,2230722,1385108,468730,8175133 2015,1644518,2636735,2339150,1455444,474558,8550405

nycHistPop.csv

In Lab 6

```
pop.plot(x="Year")
plt.show()
```

Lecture 6

21/37

import matplotlib.pyplot as plt import pandas as pd

pop = pd.read\_csv('nycHistPop.csv',skiprows=5)

```
Source: https://en.wikipedia.org/wiki/Demographics of New York City.....
All population figures are consistent with present-day boundaries.,,,,,,
First census after the consolidation of the five boroughs,,,,,
Year, Manhattan, Brooklyn, Queens, Bronx, Staten Island, Total
1698,4937,2017,...727,7681
1771,21863,3623,,,2847,28423
1790,33131,4549,6159,1781,3827,49447
1800,60515,5740,6642,1755,4563,79215
1810,96373,8303,7444,2267,5347,119734
1820.123706.11187.8246.2782.6135.152056
1830,202589,20535,9049,3023,7082,242278
1840,312710,47613,14480,5346,10965,391114
1850,515547,138882,18593,8032,15061,696115
1860,813669,279122,32903,23593,25492,1174779
1870,942292,419921,45468,37393,33029,1478103
1880, 1164673, 599495, 56559, 51980, 38991, 1911698
1890,1441216,838547,87050,88908,51693,2507414
1900,1850093,1166582,152999,200507,67021,343720
1910,2331542,1634351,284041,430980,85969,4766883
1920,2284103,2018356,469042,732016,116531,5620048
1930, 1867312, 2560401, 1079129, 1265258, 158346, 6930446
1940,1889924,2698285,1297634,1394711,174441,7454995
1950,1960101,2738175,1550849,1451277,191555,7891957
1960,1698281,2627319,1809578,1424815,221991,7781984
1970,1539233,2602012,1986473,1471701,295443,7894862
1980,1428285,2230936,1891325,1168972,352121,7071639
1990,1487536,2300664,1951598,1203789,378977,7322564
```

nycHistPop.csv

2000,1537195,2465326,2229379,1332650,443728,8008278

2010,1585873,2504700,2230722,1385108,468730,8175133 2015,1644518,2636735,2339150,1455444,474558,8550405

In Lab 6

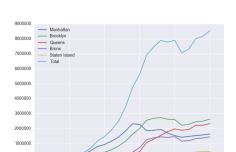

1870

1920

Year

2015

1820

1608

pop.plot(x="Year")

plt.show()

# Series in Pandas

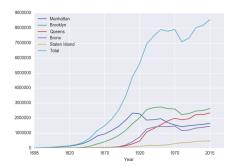

• Series can store a column or row of a DataFrame.

# Series in Pandas

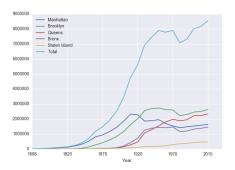

- Series can store a column or row of a DataFrame.
- Example: pop["Manhattan"] is the Series corresponding to the column of Manhattan data.

4 D > 4 B > 4 E > 4 E > E 9 Q C

### Series in Pandas

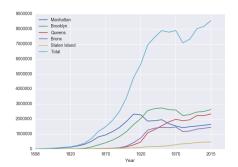

- Series can store a column or row of a DataFrame.
- Example: pop["Manhattan"] is the Series corresponding to the column of Manhattan data.
- Example:
   print("The largest number living in the Bronx is",
   pop["Bronx"].max())

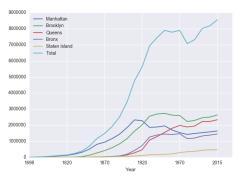

- print("Queens:", pop["Queens"].min())
- print("S I:", pop["Staten Island"].mean())
- print("S I:", pop["Staten Island"].std())
- pop.plot.bar(x="Year")
- pop.plot.scatter(x="Brooklyn", y= "Total")
- pop["Fraction"] = pop["Bronx"]/pop["Total"]

Predict what the following will do:

print("Queens:", pop["Queens"].min())

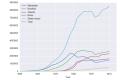

Predict what the following will do:

print("Queens:", pop["Queens"].min())
Minimum value in the column with label "Queens".

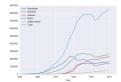

- print("Queens:", pop["Queens"].min())
  Minimum value in the column with label "Queens".
- print("S I:", pop["Staten Island"].mean())

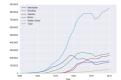

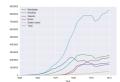

#### Predict what the following will do:

- print("Queens:", pop["Queens"].min())
  Minimum value in the column with label "Queens".
- print("S I:", pop["Staten Island"].mean())
  Average of values in the column "Staten Island".

CSci 127 (Hunter)

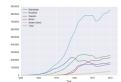

- print("Queens:", pop["Queens"].min())
  Minimum value in the column with label "Queens".
- print("S I:", pop["Staten Island"].mean())
  Average of values in the column "Staten Island".
- print("S I :", pop["Staten Island"].std())

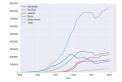

#### Predict what the following will do:

- print("Queens:", pop["Queens"].min())
  Minimum value in the column with label "Queens".
- print("S I:", pop["Staten Island"].mean())
  Average of values in the column "Staten Island".
- print("S I :", pop["Staten Island"].std())
  Standard deviation of values in the column "Staten
  Island"

CSci 127 (Hunter) Lecture 6 15 March 2022 24 / 37

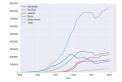

#### Predict what the following will do:

- print("Queens:", pop["Queens"].min())
  Minimum value in the column with label "Queens".
- print("S I:", pop["Staten Island"].mean())
  Average of values in the column "Staten Island".
- print("S I :", pop["Staten Island"].std())
  Standard deviation of values in the column "Staten
  Island".
- pop.plot.bar(x="Year")

CSci 127 (Hunter)

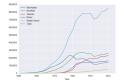

- print("Queens:", pop["Queens"].min())
  Minimum value in the column with label "Queens".
- print("S I:", pop["Staten Island"].mean())
  Average of values in the column "Staten Island".
- print("S I :", pop["Staten Island"].std())
  Standard deviation of values in the column "Staten
  Island".
- pop.plot.bar(x="Year")
  Bar chart with x-axis "Year".

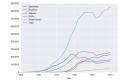

- print("Queens:", pop["Queens"].min())
  Minimum value in the column with label "Queens".
- print("S I:", pop["Staten Island"].mean())
  Average of values in the column "Staten Island".
- print("S I :", pop["Staten Island"].std())
  Standard deviation of values in the column "Staten
  Island".
- pop.plot.bar(x="Year")
  Bar chart with x-axis "Year".
- pop.plot.scatter(x="Brooklyn", y= "Total")

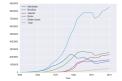

- print("Queens:", pop["Queens"].min())
  Minimum value in the column with label "Queens".
- print("S I:", pop["Staten Island"].mean())
  Average of values in the column "Staten Island".
- print("S I :", pop["Staten Island"].std())
  Standard deviation of values in the column "Staten
  Island".
- pop.plot.bar(x="Year")
  Bar chart with x-axis "Year".
- pop.plot.scatter(x="Brooklyn", y= "Total")
  Scatter plot of Brooklyn versus Total values.

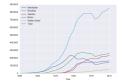

- print("Queens:", pop["Queens"].min())
  Minimum value in the column with label "Queens".
- print("S I:", pop["Staten Island"].mean())
  Average of values in the column "Staten Island".
- print("S I :", pop["Staten Island"].std())
  Standard deviation of values in the column "Staten
  Island".
- pop.plot.bar(x="Year")
  Bar chart with x-axis "Year".
- pop.plot.scatter(x="Brooklyn", y= "Total")
  Scatter plot of Brooklyn versus Total values.
- pop["Fraction"] = pop["Bronx"]/pop["Total"]

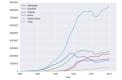

- print("Queens:", pop["Queens"].min())
  Minimum value in the column with label "Queens".
- print("S I:", pop["Staten Island"].mean())
  Average of values in the column "Staten Island".
- print("S I :", pop["Staten Island"].std())
  Standard deviation of values in the column "Staten
  Island".
- pop.plot.bar(x="Year")
  Bar chart with x-axis "Year".
- pop.plot.scatter(x="Brooklyn", y= "Total")
  Scatter plot of Brooklyn versus Total values.
- pop["Fraction"] = pop["Bronx"]/pop["Total"]
  New column with the fraction of population that
  lives in the Bronx.

|               |           | Undergraduate |        |
|---------------|-----------|---------------|--------|
| College       | Full-time | Part-time     | Total  |
| Baruch        | 11,288    | 3,922         | 15,210 |
| Brooklyn      | 10,198    | 4,208         | 14,406 |
| City          | 10,067    | 3,250         | 13,317 |
| Hunter        | 12,223    | 4,500         | 16,723 |
| John Jay      | 9,831     | 2,843         | 12,674 |
| Lehman        | 6,600     | 4,720         | 11,320 |
| Medgar Evers  | 4,760     | 2,059         | 6,819  |
| NYCCT         | 10,912    | 6,370         | 17,282 |
| Queens        | 11,693    | 4,633         | 16,326 |
| Staten Island | 9,584     | 2,948         | 12,530 |
| York          | 5.066     | 3,192         | 8.258  |

cunyF2016.csv

Write a complete Python program that reads in the file, cunyF2016.csv, and produces a scatter plot of full-time versus part-time enrollment.

|               |           | Undergraduate |        |
|---------------|-----------|---------------|--------|
| College       | Full-time | Part-time     | Total  |
| Baruch        | 11,288    | 3,922         | 15,210 |
| Brooklyn      | 10,198    | 4,208         | 14,406 |
| City          | 10,067    | 3,250         | 13,317 |
| Hunter        | 12,223    | 4,500         | 16,723 |
| John Jay      | 9,831     | 2,843         | 12,674 |
| Lehman        | 6,600     | 4,720         | 11,320 |
| Medgar Evers  | 4,760     | 2,059         | 6,819  |
| NYCCT         | 10,912    | 6,370         | 17,282 |
| Queens        | 11,693    | 4,633         | 16,326 |
| Staten Island | 9,584     | 2,948         | 12,530 |
| York          | 5,066     | 3,192         | 8.258  |

cunyF2016.csv

Write a complete Python program that reads in the file, cunyF2016.csv, and produces a scatter plot of full-time versus part-time enrollment.

|               |           | Undergraduate |        |
|---------------|-----------|---------------|--------|
| College       | Full-time | Part-time     | Total  |
| Baruch        | 11,288    | 3,922         | 15,210 |
| Brooklyn      | 10,198    | 4,208         | 14,406 |
| City          | 10,087    | 3,250         | 13,317 |
| Hunter        | 12,223    | 4,500         | 16,723 |
| John Jay      | 9,831     | 2,843         | 12,674 |
| Lehman        | 6,600     | 4,720         | 11,320 |
| Medgar Evers  | 4,760     | 2,059         | 6,819  |
| NYCCT         | 10,912    | 6,370         | 17,282 |
| Queens        | 11,693    | 4,633         | 16,326 |
| Staten Island | 9,584     | 2,948         | 12,530 |
| York          | 5.066     | 3,192         | 8.258  |

cunyF2016.csv

Write a complete Python program that reads in the file, cunyF2016.csv, and produces a scatter plot of full-time versus part-time enrollment.

#### Solution:

1 Include pandas & pyplot libraries.

25 / 37

|               |           | Undergraduate |        |
|---------------|-----------|---------------|--------|
| College       | Full-time | Part-time     | Total  |
| Baruch        | 11,288    | 3,922         | 15,210 |
| Brooklyn      | 10,198    | 4,208         | 14,406 |
| City          | 10,087    | 3,250         | 13,317 |
| Hunter        | 12,223    | 4,500         | 16,723 |
| John Jay      | 9,831     | 2,843         | 12,674 |
| Lehman        | 6,600     | 4,720         | 11,320 |
| Medgar Evers  | 4,760     | 2,059         | 6,819  |
| NYCCT         | 10,912    | 6,370         | 17,282 |
| Queens        | 11,693    | 4,633         | 16,326 |
| Staten Island | 9,584     | 2,948         | 12,532 |
| York          | 5,088     | 3,192         | 8,258  |

cunyF2016.csv

Write a complete Python program that reads in the file, cunyF2016.csv, and produces a scatter plot of full-time versus part-time enrollment.

- Include pandas & pyplot libraries.
- 2 Read in the CSV file.

|               |           | Undergraduate |        |
|---------------|-----------|---------------|--------|
| College       | Full-time | Part-time     | Total  |
| Baruch        | 11,288    | 3,922         | 15,210 |
| Brooklyn      | 10,198    | 4,208         | 14,406 |
| City          | 10,087    | 3,250         | 13,317 |
| Hunter        | 12,223    | 4,500         | 16,723 |
| John Jay      | 9,831     | 2,843         | 12,674 |
| Lehman        | 6,600     | 4,720         | 11,320 |
| Medgar Evers  | 4,760     | 2,059         | 6,819  |
| NYCCT         | 10,912    | 6,370         | 17,282 |
| Queens        | 11,693    | 4,633         | 16,326 |
| Staten Island | 9,584     | 2,948         | 12,532 |
| York          | 5,088     | 3,192         | 8,258  |

cunyF2016.csv

Write a complete Python program that reads in the file, cunyF2016.csv, and produces a scatter plot of full-time versus part-time enrollment.

- Include pandas & pyplot libraries.
- 2 Read in the CSV file.
- Set up a scatter plot.

|               |           | Undergraduate |        |
|---------------|-----------|---------------|--------|
| College       | Full-time | Part-time     | Total  |
| Baruch        | 11,288    | 3,922         | 15,210 |
| Brooklyn      | 10,198    | 4,208         | 14,406 |
| City          | 10,087    | 3,250         | 13,317 |
| Hunter        | 12,223    | 4,500         | 16,723 |
| John Jay      | 9,831     | 2,843         | 12,674 |
| Lehman        | 6,600     | 4,720         | 11,320 |
| Medgar Evers  | 4,760     | 2,059         | 6,819  |
| NYCCT         | 10,912    | 6,370         | 17,282 |
| Queens        | 11,693    | 4,633         | 16,326 |
| Staten Island | 9,584     | 2,948         | 12,532 |
| York          | 5,088     | 3,192         | 8,258  |

cunyF2016.csv

Write a complete Python program that reads in the file, cunyF2016.csv, and produces a scatter plot of full-time versus part-time enrollment.

- Include pandas & pyplot libraries.
- 2 Read in the CSV file.
- 3 Set up a scatter plot.
- 4 Display plot.

Write a complete Python program that reads in the file, cunyF2016.csv, and produces a scatter plot of full-time versus part-time enrollment.

| Sol | ution: |
|-----|--------|
|     |        |

|               |           | Undergraduate |        |
|---------------|-----------|---------------|--------|
| College       | Full-time | Part-time     | Total  |
| Baruch        | 11,288    | 3,922         | 15,210 |
| Brooklyn      | 10,198    | 4,208         | 14,406 |
| City          | 10,067    | 3,250         | 13,317 |
| Hunter        | 12,223    | 4,500         | 16,723 |
| John Jay      | 9,831     | 2,843         | 12,674 |
| Lehman        | 6,600     | 4,720         | 11,320 |
| Medgar Evers  | 4,760     | 2,059         | 6,819  |
| NYCCT         | 10,912    | 6,370         | 17,282 |
| Queens        | 11,693    | 4,633         | 16,326 |
| Staten Island | 9,584     | 2,948         | 12,532 |
| York          | 5,066     | 3,192         | 8,258  |

cunyF2016.csv

Write a complete Python program that reads in the file, cunyF2016.csv, and produces a scatter plot of full-time versus part-time enrollment.

|               |           | Undergraduate |        |
|---------------|-----------|---------------|--------|
| College       | Full-time | Part-time     | Total  |
| Baruch        | 11,288    | 3,922         | 15,210 |
| Brooklyn      | 10,198    | 4,208         | 14,406 |
| City          | 10,067    | 3,250         | 13,317 |
| Hunter        | 12,223    | 4,500         | 16,723 |
| John Jay      | 9,831     | 2,843         | 12,674 |
| Lehman        | 6,600     | 4,720         | 11,320 |
| Medgar Evers  | 4,760     | 2,059         | 6,819  |
| NYCCT         | 10,912    | 6,370         | 17,282 |
| Queens        | 11,693    | 4,633         | 16,326 |
| Staten Island | 9,584     | 2,948         | 12,532 |
| York          | 5,066     | 3,192         | 8,258  |
|               |           |               |        |

cunyF2016.csv

#### Solution:

Include pandas & pyplot libraries.

|               |           | Undergraduate |        |
|---------------|-----------|---------------|--------|
| College       | Full-time | Part-time     | Total  |
| Baruch        | 11,288    | 3,922         | 15,210 |
| Brooklyn      | 10,198    | 4,208         | 14,406 |
| City          | 10,067    | 3,250         | 13,317 |
| Hunter        | 12,223    | 4,500         | 16,723 |
| John Jay      | 9,831     | 2,843         | 12,674 |
| Lehman        | 6,600     | 4,720         | 11,320 |
| Medgar Evers  | 4,760     | 2,059         | 6,819  |
| NYCCT         | 10,912    | 6,370         | 17,282 |
| Queens        | 11,693    | 4,633         | 16,326 |
| Staten Island | 9,584     | 2,948         | 12,532 |
| York          | 5,066     | 3,192         | 8,258  |

cunyF2016.csv

Write a complete Python program that reads in the file, cunyF2016.csv, and produces a scatter plot of full-time versus part-time enrollment.

#### Solution:

Include pandas & pyplot libraries. import matplotlib.pyplot as plt import pandas as pd

26 / 37

|               |           | Indergraduate |        |  |
|---------------|-----------|---------------|--------|--|
| College       | Full-time | Part-time     | Total  |  |
| Baruch        | 11,288    | 3,922         | 15,210 |  |
| Brooklyn      | 10,198    | 4,208         | 14,406 |  |
| City          | 10,067    | 3,250         | 13,317 |  |
| Hunter        | 12,223    | 4,500         | 16,723 |  |
| John Jay      | 9,831     | 2,843         | 12,674 |  |
| Lehman        | 6,600     | 4,720         | 11,320 |  |
| Medgar Evers  | 4,760     | 2,059         | 6,819  |  |
| NYCCT         | 10,912    | 6,370         | 17,282 |  |
| Queens        | 11,693    | 4,633         | 16,326 |  |
| Staten Island | 9,584     | 2,948         | 12,532 |  |
| York          | 5,066     | 3,192         | 8,258  |  |

cunyF2016.csv

Write a complete Python program that reads in the file, cunyF2016.csv, and produces a scatter plot of full-time versus part-time enrollment.

- Include pandas & pyplot libraries. import matplotlib.pyplot as plt import pandas as pd
- 2 Read in the CSV file.

|               |           | Undergraduate |        |
|---------------|-----------|---------------|--------|
| College       | Full-time | Part-time     | Total  |
| Baruch        | 11,288    | 3,922         | 15,210 |
| Brooklyn      | 10,198    | 4,208         | 14,406 |
| City          | 10,067    | 3,250         | 13,317 |
| Hunter        | 12,223    | 4,500         | 16,723 |
| John Jay      | 9,831     | 2,843         | 12,674 |
| Lehman        | 6,600     | 4,720         | 11,320 |
| Medgar Evers  | 4,760     | 2,059         | 6,819  |
| NYCCT         | 10,912    | 6,370         | 17,282 |
| Queens        | 11,693    | 4,633         | 16,326 |
| Staten Island | 9,584     | 2,948         | 12,532 |
| York          | 5,066     | 3,192         | 8,258  |

cunyF2016.csv

Write a complete Python program that reads in the file, cunyF2016.csv, and produces a scatter plot of full-time versus part-time enrollment.

#### Solution:

- Include pandas & pyplot libraries. import matplotlib.pyplot as plt import pandas as pd
- @ Read in the CSV file.
  pop=pd.read\_csv('cunyF2016.csv',skiprows=1)

26 / 37

|               |           | Undergraduate |        |
|---------------|-----------|---------------|--------|
| College       | Full-time | Part-time     | Total  |
| Baruch        | 11,288    | 3,922         | 15,210 |
| Brooklyn      | 10,198    | 4,208         | 14,406 |
| City          | 10,067    | 3,250         | 13,317 |
| Hunter        | 12,223    | 4,500         | 16,723 |
| John Jay      | 9,831     | 2,843         | 12,674 |
| Lehman        | 6,600     | 4,720         | 11,320 |
| Medgar Evers  | 4,760     | 2,059         | 6,819  |
| NYCCT         | 10,912    | 6,370         | 17,282 |
| Queens        | 11,693    | 4,633         | 16,326 |
| Staten Island | 9,584     | 2,948         | 12,532 |
| York          | 5,066     | 3,192         | 8,258  |

cunyF2016.csv

Write a complete Python program that reads in the file, cunyF2016.csv, and produces a scatter plot of full-time versus part-time enrollment.

- Include pandas & pyplot libraries. import matplotlib.pyplot as plt import pandas as pd
- ② Read in the CSV file.
  pop=pd.read\_csv('cunyF2016.csv',skiprows=1)
- 3 Set up a scatter plot.

|               |           | Undergraduate |        |
|---------------|-----------|---------------|--------|
| College       | Full-time | Part-time     | Total  |
| Baruch        | 11,288    | 3,922         | 15,210 |
| Brooklyn      | 10,198    | 4,208         | 14,406 |
| City          | 10,067    | 3,250         | 13,317 |
| Hunter        | 12,223    | 4,500         | 16,723 |
| John Jay      | 9,831     | 2,843         | 12,674 |
| Lehman        | 6,600     | 4,720         | 11,320 |
| Medgar Evers  | 4,760     | 2,059         | 6,819  |
| NYCCT         | 10,912    | 6,370         | 17,282 |
| Queens        | 11,693    | 4,633         | 16,326 |
| Staten Island | 9,584     | 2,948         | 12,532 |
| York          | 5,066     | 3,192         | 8,258  |

cunyF2016.csv

Write a complete Python program that reads in the file, cunyF2016.csv, and produces a scatter plot of full-time versus part-time enrollment.

- Include pandas & pyplot libraries. import matplotlib.pyplot as plt import pandas as pd
- ② Read in the CSV file.
  pop=pd.read\_csv('cunyF2016.csv',skiprows=1)
- 3 Set up a scatter plot.
  pop.plot.scatter(x="Full-time",y="Part-time")

|               |           | Undergraduate |        |
|---------------|-----------|---------------|--------|
| College       | Full-time | Part-time     | Total  |
| Baruch        | 11,288    | 3,922         | 15,210 |
| Brooklyn      | 10,198    | 4,208         | 14,406 |
| City          | 10,067    | 3,250         | 13,317 |
| Hunter        | 12,223    | 4,500         | 16,723 |
| John Jay      | 9,831     | 2,843         | 12,674 |
| Lehman        | 6,600     | 4,720         | 11,320 |
| Medgar Evers  | 4,760     | 2,059         | 6,819  |
| NYCCT         | 10,912    | 6,370         | 17,282 |
| Queens        | 11,693    | 4,633         | 16,326 |
| Staten Island | 9,584     | 2,948         | 12,532 |
| York          | 5,066     | 3,192         | 8,258  |

cunyF2016.csv

Write a complete Python program that reads in the file, cunyF2016.csv, and produces a scatter plot of full-time versus part-time enrollment.

- Include pandas & pyplot libraries. import matplotlib.pyplot as plt import pandas as pd
- @ Read in the CSV file.
  pop=pd.read\_csv('cunyF2016.csv',skiprows=1)
- 3 Set up a scatter plot.
  pop.plot.scatter(x="Full-time",y="Part-time")
- 4 Display plot.

|               |           | Undergraduate |        |
|---------------|-----------|---------------|--------|
| College       | Full-time | Part-time     | Total  |
| Baruch        | 11,288    | 3,922         | 15,210 |
| Brooklyn      | 10,198    | 4,208         | 14,406 |
| City          | 10,067    | 3,250         | 13,317 |
| Hunter        | 12,223    | 4,500         | 16,723 |
| John Jay      | 9,831     | 2,843         | 12,674 |
| Lehman        | 6,600     | 4,720         | 11,320 |
| Medgar Evers  | 4,760     | 2,059         | 6,819  |
| NYCCT         | 10,912    | 6,370         | 17,282 |
| Queens        | 11,693    | 4,633         | 16,326 |
| Staten Island | 9,584     | 2,948         | 12,532 |
| York          | 5,066     | 3,192         | 8,258  |

cunyF2016.csv

Write a complete Python program that reads in the file, cunyF2016.csv, and produces a scatter plot of full-time versus part-time enrollment.

- Include pandas & pyplot libraries. import matplotlib.pyplot as plt import pandas as pd
- 2 Read in the CSV file.
  pop=pd.read\_csv('cunyF2016.csv',skiprows=1)
- 3 Set up a scatter plot.
  pop.plot.scatter(x="Full-time",y="Part-time")
- 4 Display plot.
  plt.show()

Sometimes you have **recurring values** in a column and you want to examine the data for a particular value.

| Date    | Location     | MinTomp | MaxTemp | Dainfall |
|---------|--------------|---------|---------|----------|
|         |              |         |         |          |
| 12/1/08 | Albury       | 13.4    | 22.9    | 0.6      |
| 5/22/15 | BadgerysCree | 11      | 15.6    | 1.€      |
| 3/17/11 | BadgerysCree | 18.1    | 25.8    | 16.6     |
| 7/27/10 | Cobar        | 5.3     | 17.2    | 0        |
| 9/5/10  | Moree        | 12.1    | 19.8    | 23.4     |
| 1/23/12 | CoffsHarbour | 20      | 24.4    | 28       |
| 7/15/11 | Moree        | 2.8     | 19      | 0        |
| 1/28/10 | Newcastle    | 22.2    | 28      | 0        |
| 12/2/15 | Moree        | 20.1    | 32      | 4.8      |
|         |              |         |         |          |

AustraliaRain.csv

| Date    | Location     | MinTemp | MaxTemp | Rainfall |
|---------|--------------|---------|---------|----------|
| 12/1/08 | Albury       | 13.4    | 22.9    | 0.0      |
| 5/22/15 | BadgerysCree | 11      | 15.6    | 1.0      |
| 3/17/11 | BadgerysCree | 18.1    | 25.8    | 16.0     |
| 7/27/10 | Cobar        | 5.3     | 17.2    |          |
| 9/5/10  | Moree        | 12.1    | 19.8    | 23.4     |
| 1/23/12 | CoffsHarbour | 20      | 24.4    | 28       |
| 7/15/11 | Moree        | 2.8     | 19      | -        |
| 1/28/10 | Newcastle    | 22.2    | 28      | - 1      |
| 12/2/15 | Moree        | 20.1    | 32      | 4.8      |
|         |              |         |         |          |

AustraliaRain.csv

Sometimes you have **recurring values** in a column and you want to examine the data for a particular value.

For example, to find the average rainfall at each location:

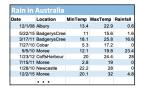

AustraliaRain.csv

Sometimes you have **recurring values** in a column and you want to examine the data for a particular value.

For example, to find the average rainfall at each location:

Import libraries. import pandas as pd

| Date    | Location     | MinTemp | MaxTemp | Rainfall |
|---------|--------------|---------|---------|----------|
| 12/1/08 | Albury       | 13.4    | 22.9    | 0.6      |
| 5/22/15 | BadgerysCree | 11      | 15.6    | 1.0      |
| 3/17/11 | BadgerysCree | 18.1    | 25.8    | 16.0     |
| 7/27/10 | Cobar        | 5.3     | 17.2    |          |
| 9/5/10  | Moree        | 12.1    | 19.8    | 23.4     |
| 1/23/12 | CoffsHarbour | 20      | 24.4    | 2        |
| 7/15/11 | Moree        | 2.8     | 19      |          |
| 1/28/10 | Newcastle    | 22.2    | 28      | - 1      |
| 12/2/15 | Moree        | 20.1    | 32      | 4.       |
|         |              |         |         |          |

AustraliaRain.csv

Sometimes you have **recurring values** in a column and you want to examine the data for a particular value.

# For example, to find the average rainfall at each location:

- Import libraries. import pandas as pd
- ② Read in the CSV file.
  rain =
  pd.read\_csv('AustraliaRain.csv', skiprows=1)

| Date    | Location     | MinTemp | MaxTemp | Rainfall |
|---------|--------------|---------|---------|----------|
| 12/1/08 | Albury       | 13.4    | 22.9    | 0.6      |
| 5/22/15 | BadgerysCree | 11      | 15.6    | 1.6      |
| 3/17/11 | BadgerysCree | 18.1    | 25.8    | 16.6     |
| 7/27/10 | Cobar        | 5.3     | 17.2    | (        |
| 9/5/10  | Moree        | 12.1    | 19.8    | 23.4     |
| 1/23/12 | CoffsHarbour | 20      | 24.4    | 28       |
| 7/15/11 | Moree        | 2.8     | 19      | (        |
| 1/28/10 | Newcastle    | 22.2    | 28      | (        |
| 12/2/15 | Moree        | 20.1    | 32      | 4.8      |
|         |              |         |         |          |

AustraliaRain.csv

Sometimes you have **recurring values** in a column and you want to examine the data for a particular value.

# For example, to find the average rainfall at each location:

- Import libraries. import pandas as pd
- 2 Read in the CSV file.
  rain =
  pd.read\_csv('AustraliaRain.csv', skiprows=1)
- ③ Group the data by location.
  groupAvg = rain.groupby('Location')

| Date    | Location     | MinTemp | MaxTemp | Rainfall |
|---------|--------------|---------|---------|----------|
| 12/1/08 | Albury       | 13.4    | 22.9    | 0.6      |
| 5/22/15 | BadgerysCree | 11      | 15.6    | 1.0      |
| 3/17/11 | BadgerysCree | 18.1    | 25.8    | 16.6     |
| 7/27/10 | Cobar        | 5.3     | 17.2    |          |
| 9/5/10  | Moree        | 12.1    | 19.8    | 23.4     |
| 1/23/12 | CoffsHarbour | 20      | 24.4    | 28       |
| 7/15/11 | Moree        | 2.8     | 19      | -        |
| 1/28/10 | Newcastle    | 22.2    | 28      | - 1      |
| 12/2/15 | Moree        | 20.1    | 32      | 4.8      |
|         |              |         |         |          |

AustraliaRain.csv

Sometimes you have recurring values in a column and you want to examine the data for a particular value.

#### For example, to find the average rainfall at each location:

- Import libraries. import pandas as pd
- Read in the CSV file. rain = pd.read\_csv('AustraliaRain.csv',skiprows=1)
- Group the data by location. groupAvg = rain.groupby('Location')
- Print the average rainfall at each location. print(groupAvg['Rainfall'].mean())

| Date    | Location     | MinTemp | MaxTemp | Rainfall |
|---------|--------------|---------|---------|----------|
| 12/1/08 | Albury       | 13.4    | 22.9    | 0.6      |
| 5/22/15 | BadgerysCree | 11      | 15.6    | 1.6      |
| 3/17/11 | BadgerysCree | 18.1    | 25.8    | 16.6     |
| 7/27/10 | Cobar        | 5.3     | 17.2    | 0        |
| 9/5/10  | Moree        | 12.1    | 19.8    | 23.4     |
| 1/23/12 | CoffsHarbour | 20      | 24.4    | 28       |
| 7/15/11 | Moree        | 2.8     | 19      | 0        |
| 1/28/10 | Newcastle    | 22.2    | 28      | 0        |
| 12/2/15 | Moree        | 20.1    | 32      | 4.8      |
|         |              |         |         |          |

#### AustraliaRain.csv

| Adelaide      | 1.572185 |
|---------------|----------|
| Albany        | 2.255073 |
| Albury        | 1.925710 |
| AliceSprings  | 0.869355 |
| BadgerysCreek | 2.207925 |
| Ballarat      | 1.688830 |
| Bendigo       | 1.621452 |
| Brisbane      | 3.160536 |
| Cairns        | 5.765317 |
| Canberra      | 1.735038 |
| Cobar         | 1.129262 |
| CoffsHarbour  | 5.054592 |
| Dartmoor      | 2 140554 |

Sometimes you have **recurring values** in a column and you want to examine the data for a particular value.

# For example, to find the average rainfall at each location:

- Import libraries. import pandas as pd
- ② Read in the CSV file.
  rain =
  pd.read\_csv('AustraliaRain.csv', skiprows=1)
- Group the data by location.
  groupAvg = rain.groupby('Location')
- 4 Print the average rainfall at each
  location.
  print(groupAvg['Rainfall'].mean())

Sometimes you have **recurring values in a column** and you want to examine the data for a particular value.

For example, to find the average rainfall at one location, e.g. Albury:

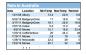

AustraliaRain.csv

Sometimes you have recurring values in a column and you want to examine the data for a particular value.

For example, to find the average rainfall at one location, e.g. Albury:

- Import libraries. import pandas as pd
- Read in the CSV file. rain = pd.read\_csv('AustraliaRain.csv',skiprows=1)
- Group the data by location get data for group Albury.

```
AlburyAvg =
rain.groupby('Location').get_group('Albury')
```

AustraliaBain csv

Sometimes you have **recurring values in a column** and you want to examine the data for a particular value.

# For example, to find the average rainfall at one location, e.g. Albury:

- Import libraries. import pandas as pd
- Pread in the CSV file.
  rain =
  pd.read\_csv('AustraliaRain.csv', skiprows=1)
- Group the data by location get data for group Albury.

  Albury Aug =
  - AlburyAvg =
    rain.groupby('Location').get\_group('Albury')
- Print the average rainfall in Albury.
  print(AlburyAvg['Rainfall'].mean())

AustraliaRain.csv

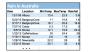

AustraliaRain.csv

1.9257104647275156

Sometimes you have **recurring values in a column** and you want to examine the data for a particular value.

For example, to find the average rainfall at one location, e.g. Albury:

- 1 Import libraries. import pandas as pd
- 2 Read in the CSV file.
   rain =
   pd.read\_csv('AustraliaRain.csv', skiprows=1)
- ③ Group the data by location get data for group
  Albury.
  AlburyAvg =
  rain.groupby('Location').get\_group('Albury')
- Print the average rainfall in Albury.
  print(AlburyAvg['Rainfall'].mean())

# Design Challenge

| Stars           |                  |              |                        |               |                 |                |
|-----------------|------------------|--------------|------------------------|---------------|-----------------|----------------|
| Temperature (K) | Luminosity(L/Lo) | Radius(R/Ro) | Absolute magnitude(Mv) | Star type     | Star color      | Spectral Class |
| 3068            | 0.0024           | 0.17         | 16.12                  | Brown Dwarf   | Red             | M              |
| 25000           | 0.056            | 0.0084       | 10.58                  | White Dwarf   | Blue White      | В              |
| 2650            | 0.00069          | 0.11         | 17.45                  | Brown Dwarf   | Red             | M              |
| 11790           | 0.00015          | 0.011        | 12.59                  | White Dwarf   | Yellowish White | F              |
| 15276           | 1136             | 7.2          | -1.97                  | Main Sequence | Blue-white      | В              |
| 5800            | 0.81             | 0.9          | 5.05                   | Main Sequence | yellow-white    | F              |
| 16500           | 0.013            | 0.014        | 11.89                  | White Dwarf   | Blue White      | В              |
| 3192            | 0.00362          | 0.1967       | 13.53                  | Red Dwarf     | Red             | M              |
| 6380            | 1.35             | 0.98         | 2.93                   | Main Sequence | yellow-white    | F              |
| 3834            | 272000           | 1183         | -9.2                   | Hypergiant    | Red             | M              |
|                 |                  |              |                        |               |                 |                |

- Design an algorithm that:
  - ▶ Prints the luminosity of the brightest star.
  - Prints the temperature of the coldest star.
  - ▶ Prints the average radius of a Hypergiant.

| Stars           |                  |              |                        |               |                 |                |
|-----------------|------------------|--------------|------------------------|---------------|-----------------|----------------|
| Temperature (K) | Luminosity(L/Lo) | Radius(R/Ro) | Absolute magnitude(Mv) | Star type     | Star color      | Spectral Class |
| 3068            | 0.0024           | 0.17         | 16.12                  | Brown Dwarf   | Red             | М              |
| 25000           | 0.056            | 0.0084       | 10.58                  | White Dwarf   | Blue White      | В              |
| 2650            | 0.00069          | 0.11         | 17.45                  | Brown Dwarf   | Red             | M              |
| 11790           | 0.00015          | 0.011        | 12.59                  | White Dwarf   | Yellowish White | F              |
| 15276           | 1136             | 7.2          | -1.97                  | Main Sequence | Blue-white      | В              |
| 5800            | 0.81             | 0.9          | 5.05                   | Main Sequence | yellow-white    | F              |
| 16500           | 0.013            | 0.014        | 11.89                  | White Dwarf   | Blue White      | В              |
| 3192            | 0.00362          | 0.1967       | 13.53                  | Red Dwarf     | Red             | М              |
| 6380            | 1.35             | 0.98         | 2.93                   | Main Sequence | yellow-white    | F              |
| 3834            | 272000           | 1183         | -9.2                   | Hypergiant    | Red             | M              |

• Libraries: pandas

CSci 127 (Hunter) Lecture 6 15 March 2022 32 / 37

| Temperature (K) | Luminosity(L/Lo) | Radius(R/Ro) | Absolute magnitude(Mv) | Star type     | Star color      | Spectral Class |
|-----------------|------------------|--------------|------------------------|---------------|-----------------|----------------|
| 3068            | 0.0024           | 0.17         | 16.12                  | Brown Dwarf   | Red             | м              |
| 25000           | 0.056            | 0.0084       | 10.58                  | White Dwarf   | Blue White      | В              |
| 2650            | 0.00069          | 0.11         | 17.45                  | Brown Dwarf   | Red             | M              |
| 11790           | 0.00015          | 0.011        | 12.59                  | White Dwarf   | Yellowish White | F              |
| 15276           | 1136             | 7.2          | -1.97                  | Main Sequence | Blue-white      | В              |
| 5800            | 0.81             | 0.9          | 5.05                   | Main Sequence | yellow-white    | F              |
| 16500           | 0.013            | 0.014        | 11.89                  | White Dwarf   | Blue White      | В              |
| 3192            | 0.00362          | 0.1967       | 13.53                  | Red Dwarf     | Red             | М              |
| 6380            | 1.35             | 0.98         | 2.93                   | Main Sequence | yellow-white    | F              |
| 3834            | 272000           | 1183         | -9.2                   | Hypergiant    | Red             | M              |

• Libraries: pandas

Process:

▶ Print max of 'Luminosity' column

CSci 127 (Hunter) Lecture 6 15 March 2022 32 / 37

| Temperature (K) | Luminosity(L/Lo) | Radius(R/Ro) | Absolute magnitude(Mv) | Star type     | Star color      | Spectral Class |
|-----------------|------------------|--------------|------------------------|---------------|-----------------|----------------|
| 3068            | 0.0024           | 0.17         | 16.12                  | Brown Dwarf   | Red             | М              |
| 25000           | 0.056            | 0.0084       | 10.58                  | White Dwarf   | Blue White      | В              |
| 2650            | 0.00069          | 0.11         | 17.45                  | Brown Dwarf   | Red             | M              |
| 11790           | 0.00015          | 0.011        | 12.59                  | White Dwarf   | Yellowish White | F              |
| 15276           | 1136             | 7.2          | -1.97                  | Main Sequence | Blue-white      | В              |
| 5800            | 0.81             | 0.9          | 5.05                   | Main Sequence | yellow-white    | F              |
| 16500           | 0.013            | 0.014        | 11.89                  | White Dwarf   | Blue White      | В              |
| 3192            | 0.00362          | 0.1967       | 13.53                  | Red Dwarf     | Red             | М              |
| 6380            | 1.35             | 0.98         | 2.93                   | Main Sequence | yellow-white    | F              |
| 3834            | 272000           | 1183         | -9.2                   | Hypergiant    | Red             | M              |

- Libraries: pandas
- Process:
  - ► Print max of 'Luminosity' column
  - ▶ Print min of 'Temperature' column

| Stars           |                  |              |                        |               |                 |                |
|-----------------|------------------|--------------|------------------------|---------------|-----------------|----------------|
| Temperature (K) | Luminosity(L/Lo) | Radius(R/Ro) | Absolute magnitude(Mv) | Star type     | Star color      | Spectral Class |
| 3068            | 0.0024           | 0.17         | 16.12                  | Brown Dwarf   | Red             | М              |
| 25000           | 0.056            | 0.0084       | 10.58                  | White Dwarf   | Blue White      | В              |
| 2650            | 0.00069          | 0.11         | 17.45                  | Brown Dwarf   | Red             | M              |
| 11790           | 0.00015          | 0.011        | 12.59                  | White Dwarf   | Yellowish White | F              |
| 15276           | 1136             | 7.2          | -1.97                  | Main Sequence | Blue-white      | В              |
| 5800            | 0.81             | 0.9          | 5.05                   | Main Sequence | yellow-white    | F              |
| 16500           | 0.013            | 0.014        | 11.89                  | White Dwarf   | Blue White      | В              |
| 3192            | 0.00362          | 0.1967       | 13.53                  | Red Dwarf     | Red             | М              |
| 6380            | 1.35             | 0.98         | 2.93                   | Main Sequence | yellow-white    | F              |
| 3834            | 272000           | 1183         | -9.2                   | Hypergiant    | Red             | M              |
|                 |                  |              |                        |               |                 |                |

- Libraries: pandas
- Process:
  - ▶ Print max of 'Luminosity' column
  - ▶ Print min of 'Temperature' column
  - groupby 'Star Type' and take averages, then print max of 'Radius' column

| Stars           |                  |              |                        |               |                 |                       |
|-----------------|------------------|--------------|------------------------|---------------|-----------------|-----------------------|
| Temperature (K) | Luminosity(L/Lo) | Radius(R/Ro) | Absolute magnitude(Mv) | Star type     | Star color      | <b>Spectral Class</b> |
| 3068            | 0.0024           | 0.17         | 16.12                  | Brown Dwarf   | Red             | M                     |
| 25000           | 0.056            | 0.0084       | 10.58                  | White Dwarf   | Blue White      | В                     |
| 2650            | 0.00069          | 0.11         | 17.45                  | Brown Dwarf   | Red             | М                     |
| 11790           | 0.00015          | 0.011        | 12.59                  | White Dwarf   | Yellowish White | F                     |
| 15276           | 1136             | 7.2          | -1.97                  | Main Sequence | Blue-white      | В                     |
| 5800            | 0.81             | 0.9          | 5.05                   | Main Sequence | yellow-white    | F                     |
| 16500           | 0.013            | 0.014        | 11.89                  | White Dwarf   | Blue White      | В                     |
| 3192            | 0.00362          | 0.1967       | 13.53                  | Red Dwarf     | Red             | М                     |
| 6380            | 1.35             | 0.98         | 2.93                   | Main Sequence | yellow-white    | F                     |
| 3834            | 272000           | 1183         | -9.2                   | Hypergiant    | Red             | M                     |
|                 |                  |              |                        |               |                 |                       |

- Libraries: pandas
- Process:
  - ► Print max of 'Luminosity' column
  - ▶ Print min of 'Temperature' column
  - groupby 'Star Type' and take averages, then print max of 'Radius' column
  - ▶ OR groupby 'Star Type' and get group 'Hypergiant' to print average 'Radius'

CSci 127 (Hunter) Lecture 6 15 March 2022

• Libraries: pandas
import pandas as pd
stars = pd.read\_csv('Stars.csv')

CSci 127 (Hunter) Lecture 6 15 March 2022 33 / 37

• Libraries: pandas
import pandas as pd
stars = pd.read\_csv('Stars.csv')

- Process:
  - Print max of 'Luminosity' column
    print(stars['Luminosity(L/Lo)'].max())

• Libraries: pandas
import pandas as pd
stars = pd.read\_csv('Stars.csv')

- Process:
  - Print max of 'Luminosity' column print(stars['Luminosity(L/Lo)'].max())
  - ▶ Prints min of 'Temperature' column and store it in temp variable print( stars['Temperature (K)'].min())

• Libraries: pandas
import pandas as pd
stars = pd.read\_csv('Stars.csv')

- Process:
  - Print max of 'Luminosity' column print(stars['Luminosity(L/Lo)'].max())
  - ▶ Prints min of 'Temperature' column and store it in temp variable print( stars['Temperature (K)'].min())
  - ► groupby 'Star Type' and take averages, then print max of 'Radius' column

```
print(stars.groupby('Star type')\
.mean()['Radius(R/Ro)'].max())
```

33 / 37

Libraries: pandas
import pandas as pd
stars = pd.read\_csv('Stars.csv')

#### Process:

- Print max of 'Luminosity' column print(stars['Luminosity(L/Lo)'].max())
- ▶ Prints min of 'Temperature' column and store it in temp variable print( stars['Temperature (K)'].min())
- ► OR groupby 'Star Type' and get group 'Hypergiant' to print average 'Radius'

```
print(stars.groupby('Star type')\
   .get_group('Hypergiant').mean()['Radius(R/Ro)'])
```

34 / 37

• Recap: Logical Expressions & Circuits

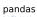

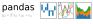

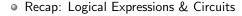

- Accessing Formatted Data:
  - Pandas library has elegant solutions for accessing & analyzing structured data.

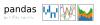

35 / 37

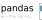

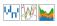

- Recap: Logical Expressions & Circuits
- Accessing Formatted Data:
  - Pandas library has elegant solutions for accessing & analyzing structured data.
  - Can manipulate individual columns or rows ('Series').

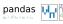

- Recap: Logical Expressions & Circuits
- Accessing Formatted Data:
  - Pandas library has elegant solutions for accessing & analyzing structured data.
  - Can manipulate individual columns or rows ('Series').
  - ► Has useful functions for the entire sheet ('DataFrame') such as plotting.

# Practice Quiz & Final Questions

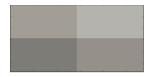

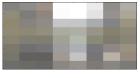

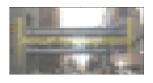

- Since you must pass the final exam to pass the course, we end every lecture with final exam review.
- Pull out something to write on (not to be turned in).
- Lightning rounds:
  - write as much you can for 60 seconds;
  - followed by answer; and
  - ► repeat.
- Past exams are on the webpage (under Final Exam Information).
- We're starting with Fall 2019, Version 2.

CSci 127 (Hunter) Lecture 6 15 March 2022

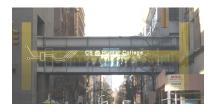

Before next lecture, don't forget to:

Work on this week's Online Lab

CSci 127 (Hunter) Lecture 6 15 March 2022 37 / 37

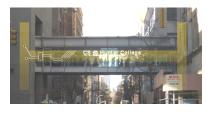

Before next lecture, don't forget to:

- Work on this week's Online Lab
- Schedule an appointment to take the Quiz in lab 1001E Hunter North

CSci 127 (Hunter) Lecture 6 15 March 2022 37 / 37

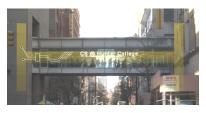

- Work on this week's Online Lab
- Schedule an appointment to take the Quiz in lab 1001E Hunter North
- If you haven't already, schedule an appointment to take the Code Review (one every two weeks) in lab 1001E Hunter North

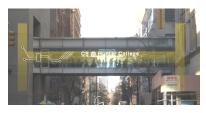

- Work on this week's Online Lab
- Schedule an appointment to take the Quiz in lab 1001E Hunter North
- If you haven't already, schedule an appointment to take the Code Review (one every two weeks) in lab 1001E Hunter North
- Submit this week's 5 programming assignments (programs 26-30)

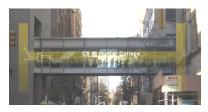

- Work on this week's Online Lab
- Schedule an appointment to take the Quiz in lab 1001E Hunter North
- If you haven't already, schedule an appointment to take the Code Review (one every two weeks) in lab 1001E Hunter North
- Submit this week's 5 programming assignments (programs 26-30)
- If you need help, schedule an appointment for Tutoring in lab 1001E 11am-5pm

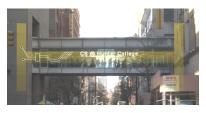

- Work on this week's Online Lab
- Schedule an appointment to take the Quiz in lab 1001E Hunter North
- If you haven't already, schedule an appointment to take the Code Review (one every two weeks) in lab 1001E Hunter North
- Submit this week's 5 programming assignments (programs 26-30)
- If you need help, schedule an appointment for Tutoring in lab 1001E 11am-5pm
- Take the Lecture Preview on Blackboard on Monday (or no later than 10am on Tuesday)

# Lecture Slips & Writing Boards

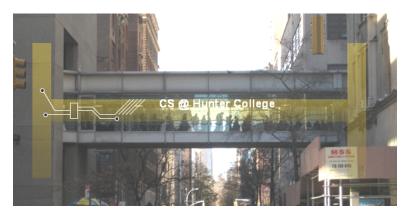

- Hand your lecture slip to a UTA.
- Return writing boards as you leave.

CSci 127 (Hunter) Lecture 6 15 March 2022 38 / 37